Practical Math - Block 3 Mr. Lock Distance Learning

# Class Meeting Times

### Tuesday and Thursday

- $\cdot$  9:30 am to 10:15 am All students participate in group/class instruction and check-in.
- $\cdot$  10:15 am to 12:00 pm Students will work individually with Mr. Lock, or in a small group or pairs to focus on IEP goals.

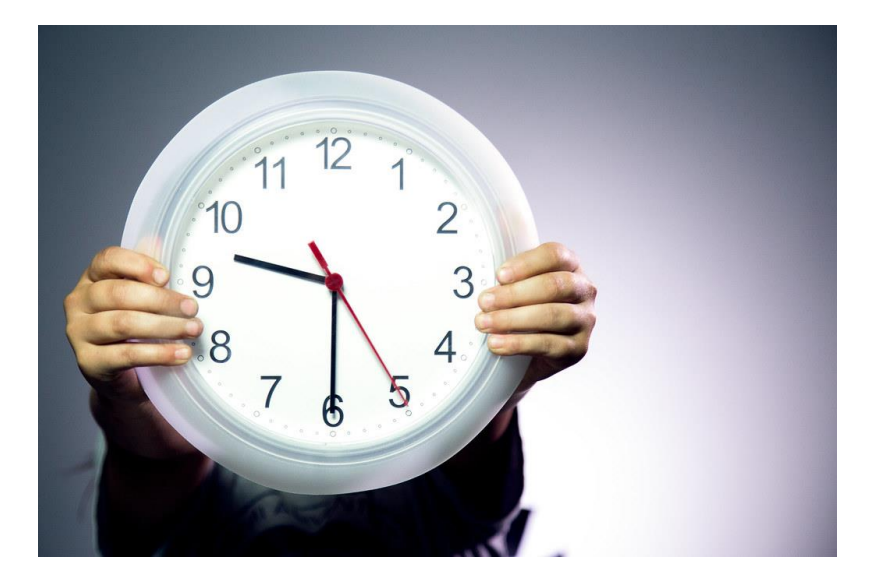

## Whole Group / Class Instruction

### Content:

### $\checkmark$  Finish the checking account unit ❑ Income / Pay / Salary ❑ Budgeting

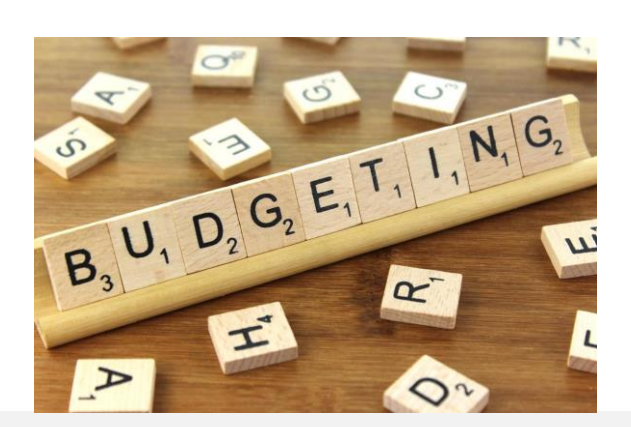

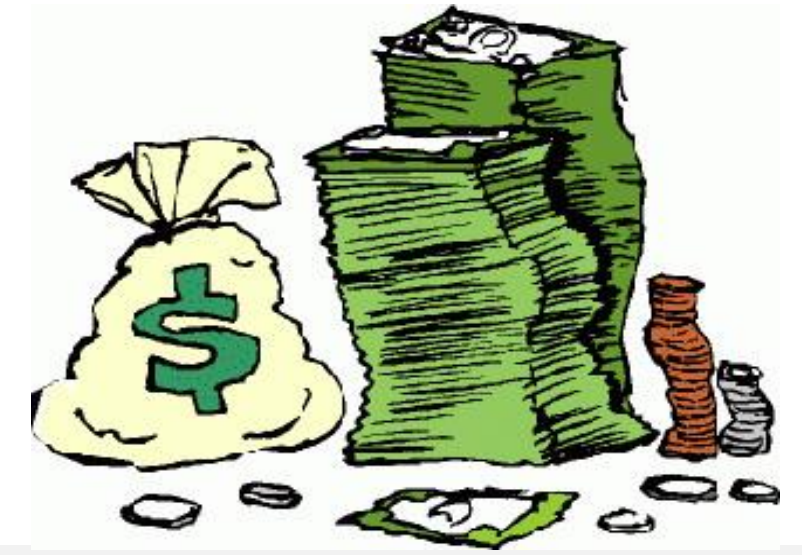

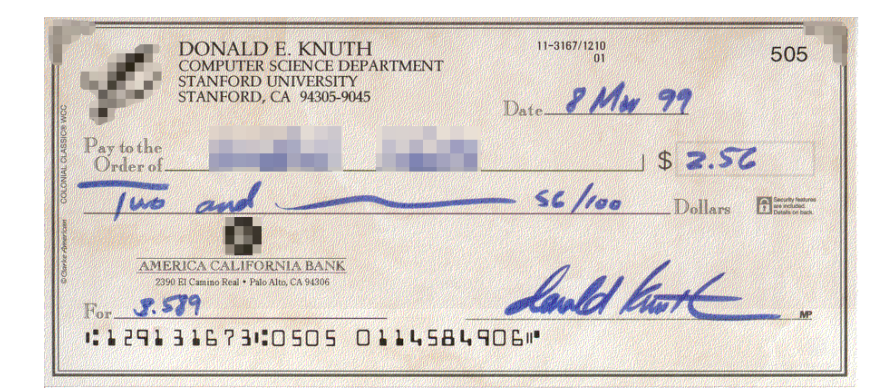

## IEP Goals

- Students will work individually with Mr. Lock on goals that other students do not also have in their IEP.
- When two or more students have the same goal work in pairs or small groups will be scheduled.
- Mr. Lock will schedule the goal times and email the links on **Monday** for the current week.

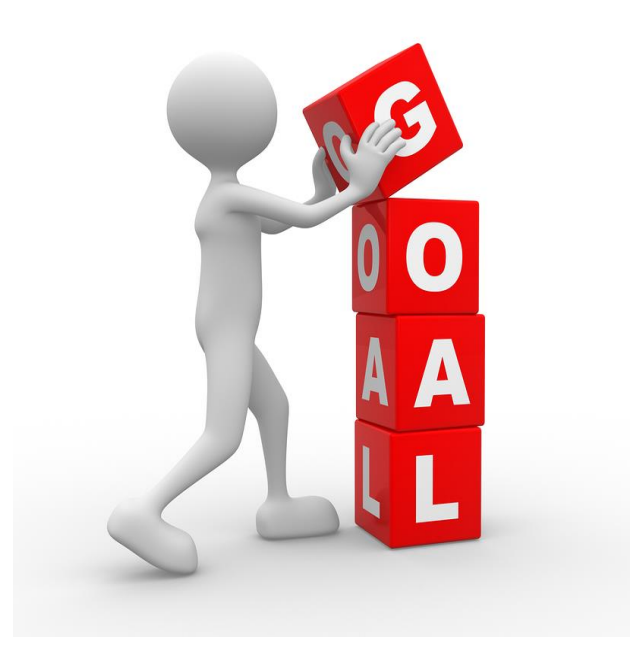

## Assignments

- ➢ When in Class
	- o Students will work on assignments with Mr. Lock and the class.
- ➢ When NOT in Class
	- o Students will complete assignments/homework connected to the class activities for the week.

All assignments can be found in the Practical Math OneNote Notebook.

### Practical Math OneNote Notebook

- Assignments will be located under the Distance Learning tab.
- Assignments will be organized by week for class and homework activities.
- Assignments for individual goal development will be located under a separate tab.Calendar March 30 - April 2

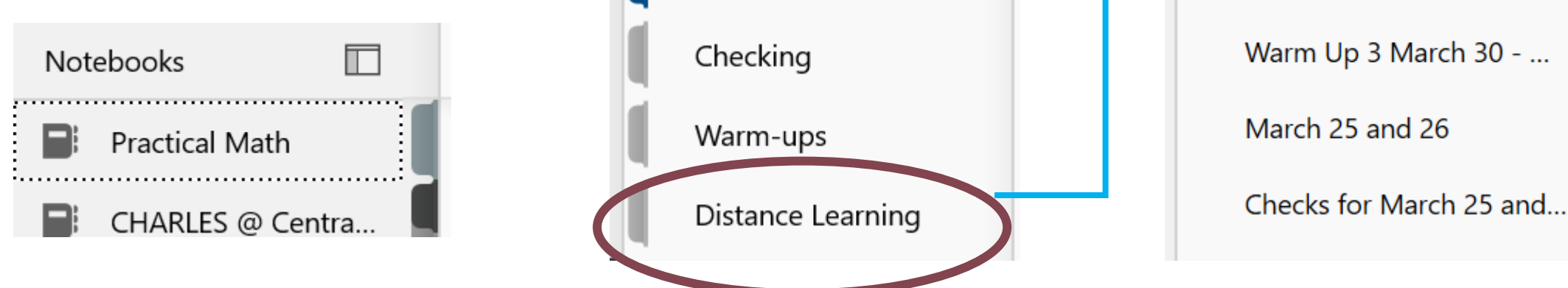

## Mr. Lock's Website

#### Daily Expectations for Students

Attend our classroom check-ins (use the link in your email).

Tuesday and Thursday at 9:30am

Check our OneNote Notebook for weekly assignments.

Complete and submit assignments by the due date.

Abide by CB Online Meeting Guidelines, [found here.](https://www.cbsd.org/site/handlers/filedownload.ashx?moduleinstanceid=109314&dataid=178947&FileName=Teams%20Call%20Etiquette.pdf)

#### Office Hours

I will be available to students and parents Monday – Thursday 12:00pm to 1:00pm. You can reach me by email **[clock@cbsd.org](mailto:clock@cbsd.org)**.

#### Classroom Tools

Our classroom will be using OneNote and Canvas as the primary modes of assigning and collecting work. OneNote Notebook

Canvas

Resources

[Practical Math OneNote Notebook](https://cbsd-my.sharepoint.com/personal/clock_cbsd_org/_layouts/15/Doc.aspx?sourcedoc=%7b251e6204-58fa-460b-ba65-fe05a4fffe76%7d&action=edit&wd=target%28Schedule.one%7C5164a682-1d26-4742-a8b6-b15c21a4eccf%2FWEEKLY%20SCHEDULE%7C500370a4-e5b5-4844-9c94-b96dd4100a87%2F%29) [cbsd.org/canvas](http://www.cbsd.org/canvas) [Directions for Canvas Parent Access](https://www.cbsd.org/cms/lib/PA01916442/Centricity/Domain/2002/Canvas%20Parent%20Accounts.pdf) [TEAMS Guide for Students](https://www.cbsd.org/cms/lib/PA01916442/Centricity/Domain/1966/TEAMS%20guide%20for%20students.pdf)

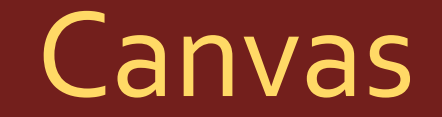

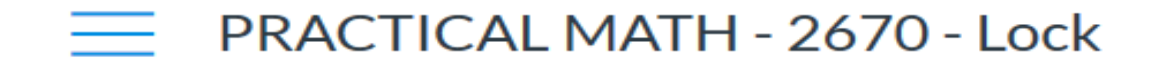

2019/2020 - MP3

**PRACTICAL MATH - 2670 - Lock** 

**Home** 

**Modules** 

**Contact Information** 

C. Ron Lock, Jr.

Snecial Education Teacher

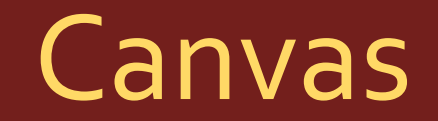

#### Modules

- **v** Checking Accounts
- **Review Checking Accounts**  $\mathbb{E}$ Apr 7 | 0 pts

• Income / Salary

• Budgeting

### Submitting to Canvas

### **Review Checking Accounts**

**Submit Assignment** 

Points 0 **Due** Tuesday by 11:59pm **Submitting** a text entry box or a file upload

- 1. When you click on the assignment it will bring you to this page.
- 2. You want to select the Submit Assignment tab in the top corner.

## Submitting to Canvas

3. Then select which type of submission you will be using: File Upload, Text Entry, etc.

4. Finally, hit the **Submit Assignment** button at the bottom of the

page.

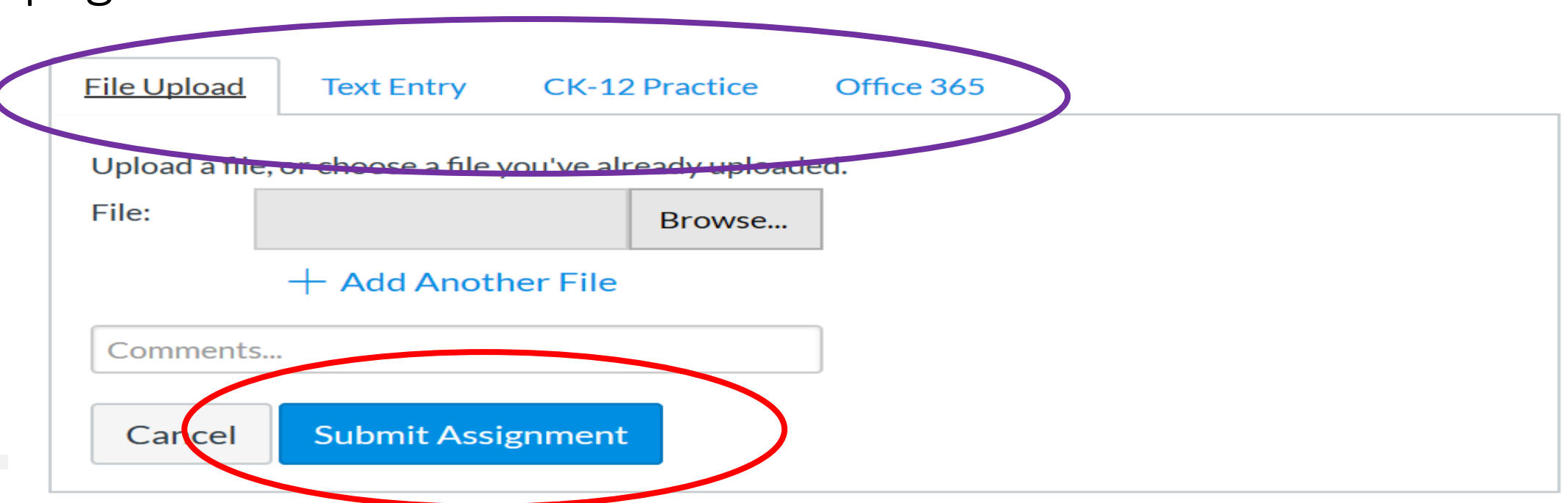

### Canvas Calendar

**April 2020**  $\leftarrow$ **Today**  $\rightarrow$ 

Assignments will also appear on the class calendar for the day that the assignment is due.

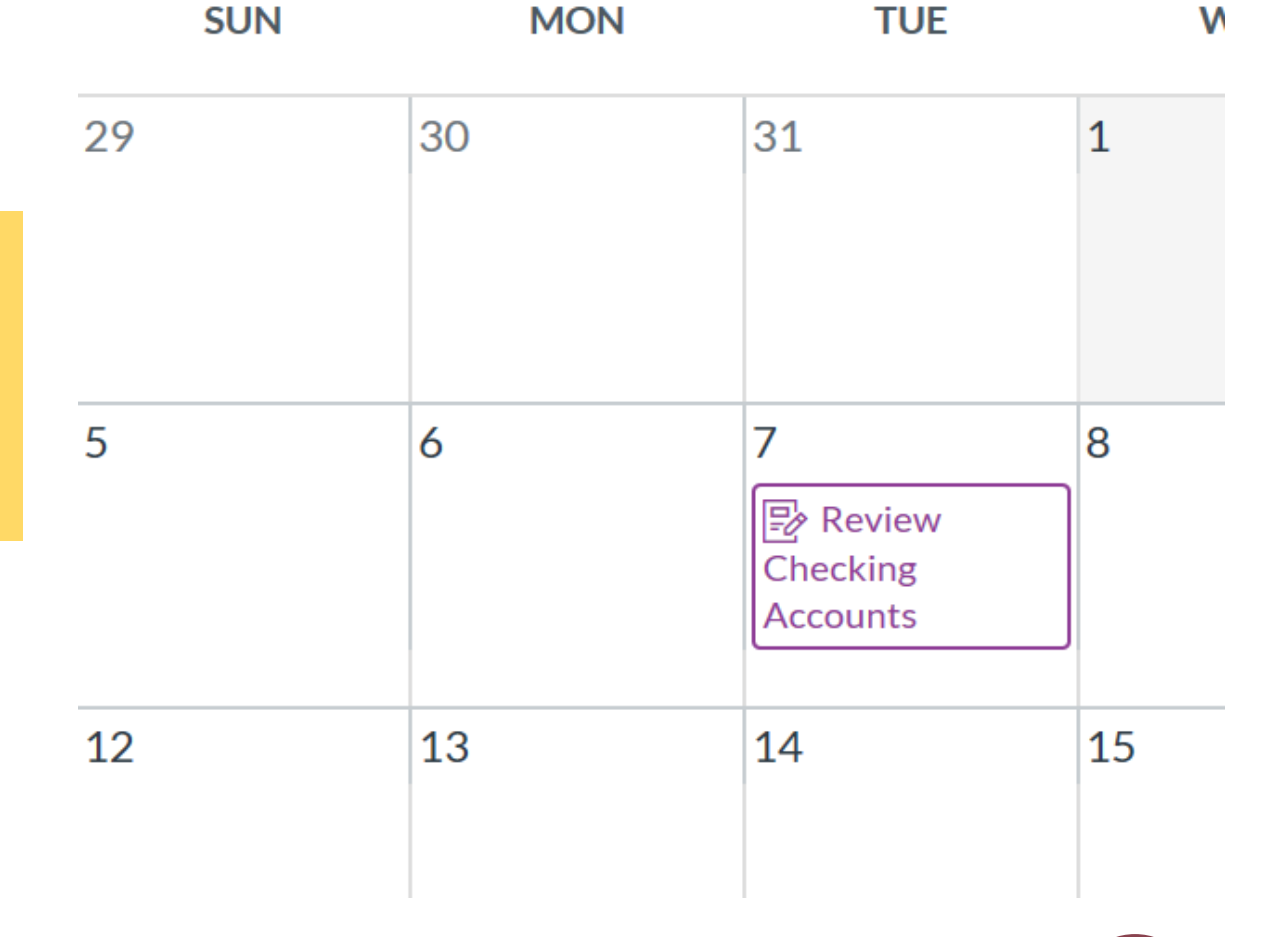